## Přihlašování a odhlašování obědů na "Strava.cz"

1. Do aplikace strava.cz se dostanete po registraci a přihlášení do Školní pokladny. Ve Školní pokladně klikněte v hlavním menu nahoře na "oběd" a poté na "Přechod na stravovací aplikaci" a odkaz Vás přesměruje na strava.cz. Pokud je propojení správně nastaveno, budete již přihlášeni.

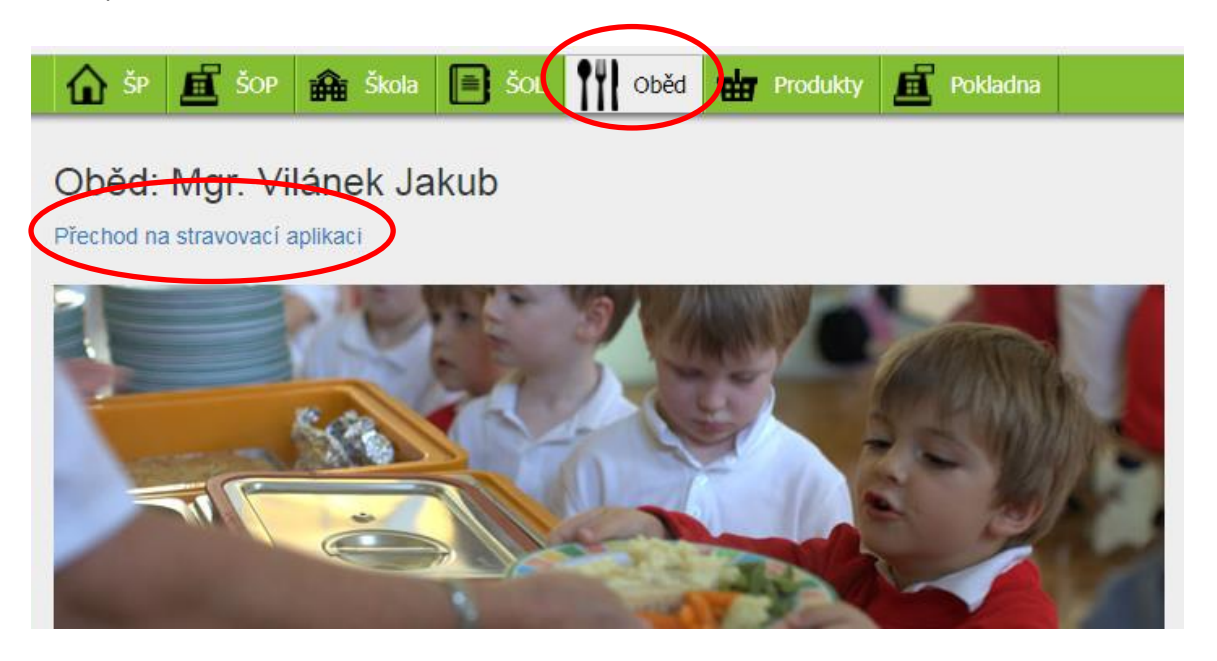

2. Pokud máte správně nastavené propojení, dostanete se do strava.cz rovnou přihlášeni. Na úvodní stránce (záložka jídelna) uvidíte informace o jídelně a aktuální přeplatek/nedoplatek.

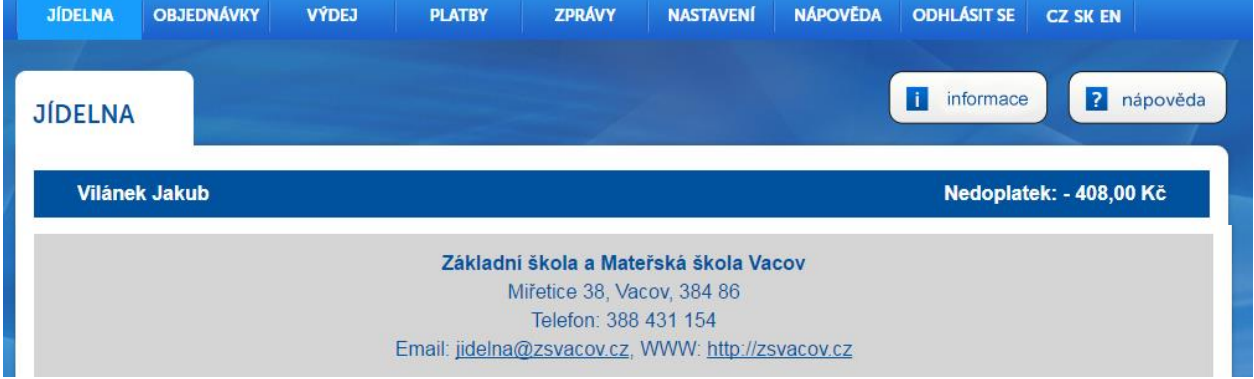

3. V záložce objednávky si můžete prohlédnout aktuální jídelní lístek a také přihlášené a odhlášené obědy (většina uživatelů bude mít od vedoucí školní jídelny nastaveno všechny obědy přihlášené na následující měsíc). Přihlášený oběd má před sebou zatržítko (fajfku). Oběd můžete odhlásit kliknutím na čtvereček s fajfkou (pondělí 12. je odhlášené). Kliknutím na modrou šipku vpravo se dozvím cenu oběda a termín do kdy ho můžu odhlásit (do 13:00 předcházejícího dne – poté už je to zablokované). Červená ikona vpravo jsou alergeny.

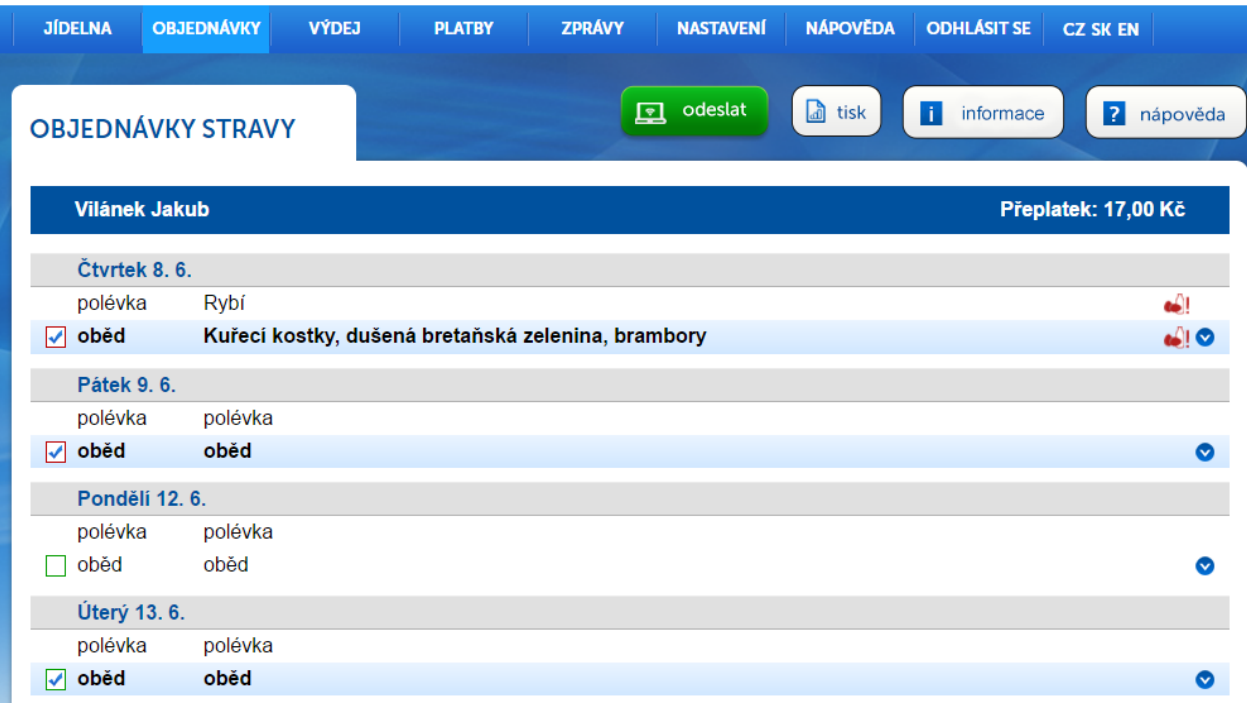

## 4. Záložka výdej zobrazuje odebrané obědy (eviduje se podle čtečky čipových karet v jídelně).

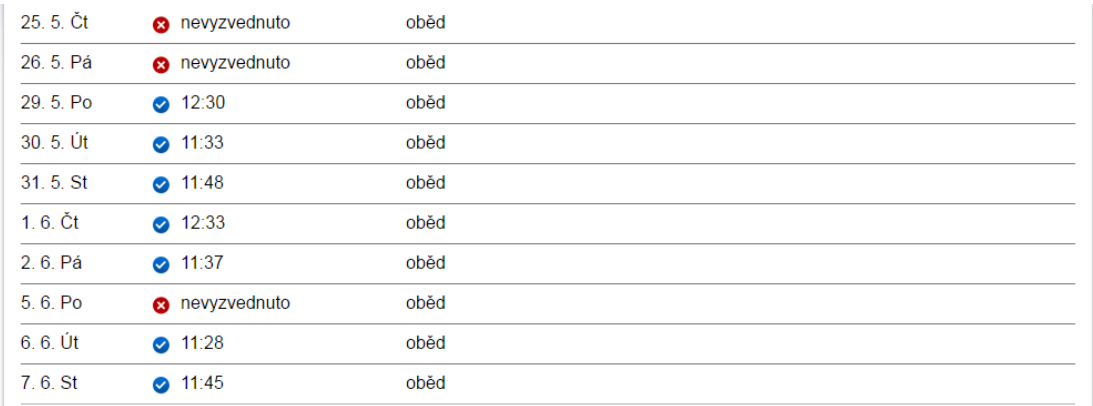

## 5. Záložka platby eviduje Vaše platby za obědy

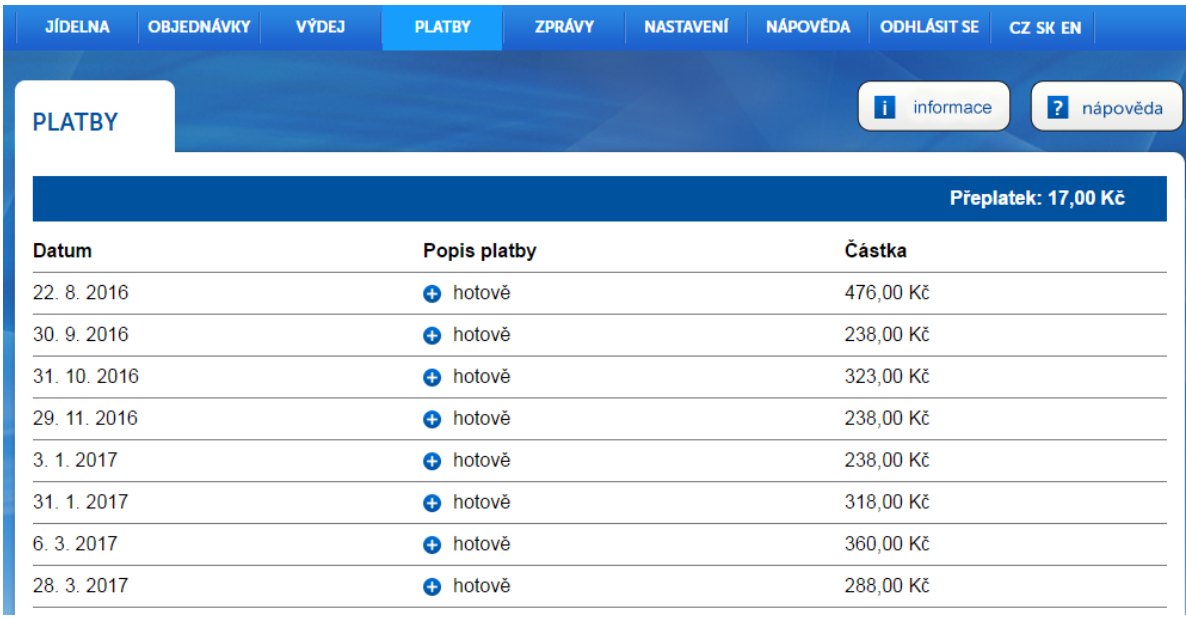

Obědy budou standardně nastavené jako přihlášené, vy jen odhlašujete. Díky této aplikaci máte kdykoliv možnost odhlásit/přihlásit oběd z pohodlí domova bez nutnosti psát email, telefonovat nebo osobně dojít do školy. Také máte neustálý přehled o jídelníčku, odebrané či neodebrané stravě a informace o platbách a vyúčtování obědů. Platba obědů je možná souhlasem k inkasu nebo v hotovosti v kanceláři vedoucí školní jídelny. Pokud zřídíte souhlas k inkasu, nemusíte se o placení obědů téměř starat – škola si jednou měsíčně stáhne z Vašeho účtu částku za obědy a Vy snadno můžete zkontrolovat v aplikaci strava.cz, zda částka odpovídá.

Strava.cz nabízí také aplikaci pro mobilní telefony (googleplay – strava.cz). Tato aplikace je zdarma a slouží ke snadnému přihlašování a odhlašování obědů mobilním telefonem (nutné internetové připojení). Jelikož se na stránky strava.cz přihlašujete přes Školní pokladnu, nevíte své přihlašovací údaje a není proto možné přihlásit se do aplikace strava.cz na mobilním telefonu. Pokud se budete chtít do strava.cz přihlásit přes mobilní aplikaci, kontaktujte zástupce ředitele školy nebo vedoucí školní jídelny.